# KURG minilogue xd POLYPHONIC ANALOGUE SYNTHESIZER

## **Quick Start**

#### **Upozornění**

#### **Umístění**

Použijete-li přístroj v následujících místech, může dojít k poškození. • Na přímém slunečním světle

- V místech s extrémní teplotou nebo vlhkostí
- Na příliš špinavých a prašných místech
- Kde dochází k silným otřesům
- Blízko magnetického pole

#### **Napájení**

Zapojte určený AC adaptér do AC zásuvky se správným napětím. Nezapojujte jej do zásuvky s jiným napětím než to, pro které je určen. **Interference s jinými elektrickými zařízeními**

Rádio a televize, umístěné poblíž, mohou mít rušený příjem signálu. Proto přesuňte nástroj do příslušné vzdálenosti od rádia a televize. **Obsluha**

Abyste předešli poškození, obsluhujte přepínače a další prvky na panelu decentně.

#### **Péče**

Potřebujete-li stojan vyčistit, použijte pouze suchý hadřík. Nepoužívejte tekuté čističe, jako je benzín či rozpouštědlo, nebo hořlavé čisticí prostředky.

#### **Uchovejte si tento manuál**

Po přečtení manuálu jej uchovejte pro případné další použití. **Do přístroje se nesmí dostat cizí předměty a látky**

Nikdy nestavějte žádné nádoby s vodou poblíž nástroje. Tekutina by se mohla dostat dovnitř, což může způsobit poškození, požár nebo úraz elektrickým proudem.

Dbejte na to, aby dovnitř nezapadly žádné kovové předměty. Pokud se cokoliv dostane dovnitř, odpojte adaptér ze zásuvky. Potom kontaktujte dealera Korg nebo obchodníka, kde jste nástroj zakoupili.

#### **Poznámka k likvidaci (pouze EU)**

Pokud je tento symbol "přeškrtnuté popelnice" na obalu produktu, v manuálu, na baterii, nebo obalu baterie, značí to, že když chcete zlikvidovat produkt, manuál, balení nebo baterii, musíte to provést předepsaným způsobem. Nepatří proto do běžného domácího odpadu. Likvidací předepsaným způsobem chráníte lidské zdraví a zabráníte špatnému vlivu na životní prostředí.

Jelikož správná metoda likvidace závisí na příslušných zákonech dané země a lokality, kontaktujte reprezentaci místní administrativy kvůli podrobnostem. Jestliže navíc baterie obsahuje těžké kovy v nadměrném množství, je zobrazen také chemický symbol pod "zkříženým" symbolem pro baterie či jejich balení.

#### **Důležité poznámky pro zákazníky**

Tento produkt byl vyroben podle přísných specifikací a napěťových požadavků, jež odpovídají zemím, ve kterých je možné produkt použít. Pokud jste jej zakoupili přes internet, zásilkovou službou a/nebo přes telefonní prodej, musíte ověřit, zda je produkt zamýšlen k použití ve vaší zemi.

VAROVÁNÍ: Použití produktu v jiné zemi, než pro kterou je zamýšlen, může být nebezpečné a může znamenat ztrátu záruky výrobce nebo distributora. Proto si ponechejte účtenku jako doklad o zakoupení produktu, jinak můžete přijít o Záruku výrobce nebo distributora.

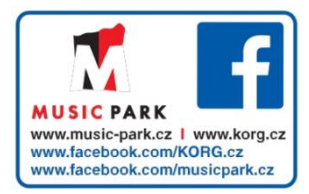

## **Úvod**

Děkujeme vám, že jste zakoupili polyfonní analogový syntezátor Korg minilogue xd. Abyste ze svého nového nástroje měli co nejlepší užitek, přečtěte si tento manuál pečlivě.

## **O uživatelském manuálu**

- Materiál přiložený k tomuto produktu se skládá z následujícího: • Důležitá upozornění
- Rychlý přehled (příručka, kterou právě čtete)
- Uživatelský manuál (PDF) (můžete si jej stáhnout na stránkách www.korg.com)

## **Hlavní charakteristika**

- minilogue xd je vybaven čtyřhlasým analogovým signálem, který se podobá analogovému syntezátoru Korg Prologue.
- Každý z nich zahrnuje MULTI ENGINE, sestávající ze šumového generátoru, VPM oscilátoru, s možnosti načítat uživatelem naprogramované oscilátory. Tento nástroj kombinuje dva VCO, a tak umožňuje tvořit širokou paletu zvuků.
- Ve výbavě jsou také digitální efekty (MODULATION, REVERB, DELAY) ve vysoké kvalitě.
- 500 programových pamětí (přes 150 obsahuje presety z výroby) můžete rovnou vyvolat, a použít pro ukládání programů.
- Osciloskop v reálném čase, zobrazující změny parametrů.
- minilogue xd má výkonný, 16krokový polyfonní sekvencer.
- Konektory SYNC IN a SYNC OUT rozšiřují kreativní možnosti.
- K dispozici jsou dva konektory CV IN, což umožňuje ovládat parametry nástroje z modulárního syntezátoru či jiného zařízení.

## **Specifikace**

Klaviatura: 37kláves (útlá, dynamicky citlivá klaviatura) Maximální polyfonie: 4hlasá

Zvukový generátor: 2 VCO (čtvercový vzorek, trojúhelníkový vzorek, pilový vzorek), MULTI ENGINE (šumový generátor, VPM oscilátor, user oscilátor), 1 VCF, 2 EG, 1 LFO, 1 VCA

Programy: 500 programů (vč. 150 a více presetů z výroby) Efekty: Modulace (Chorus, Ensemble, Phaser, Flanger, User), Reverb, Delay Vstupní/výstupní konektory: Konektory Headphones, OUTPUT L/MONO a R, DAMPER (half-damper není podporováno), SYNC IN a OUT, CV IN 1 a 2, MIDI IN a OUT, USB B port

Zdroj napájení: AC adaptér (DC9V,  $\Diamond \mathfrak{C} \mathfrak{D}$ )

Spotřeba 8 W Rozměry (Š × H × V): 500 × 300 × 85 mm/19.69" × 11.81" × 3.35" Hmotnost: 2,8 kg (6,17 lbs.

Přibaleno: AC adaptér, Bezpečnostní opatření, Quick Start Příslušenství (nutno dokoupit): DS-1H damper pedál, PS-1 nebo PS-3 pedálový spínač

- \* Specifikace a vzhled jsou předmětem změn bez předchozího upozornění.
- \* Veškeré názvy produktů a společností jsou obchodními známkami nebo registrovanými obchodními známkami příslušných majitelů.
- \* Jelikož postranní panely nástroje jsou z přírodního dřeva, mohou být drobné rozdíly v kresbě dřeva a barvě.
- **© 2018 KORG INC.** www.korg.com Publikováno 1/2019

## **Čelní panel**

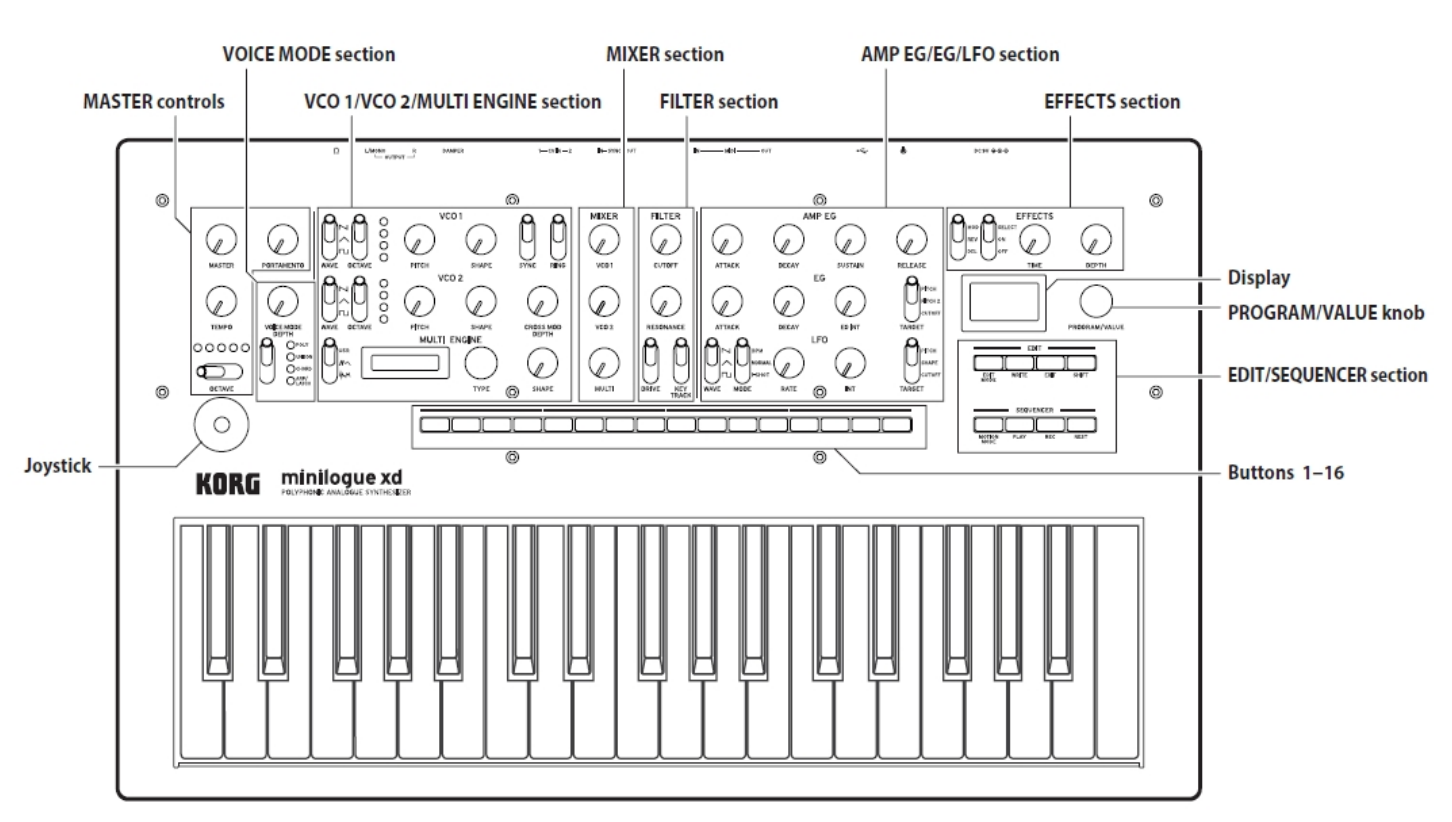

## **Blokové schéma**

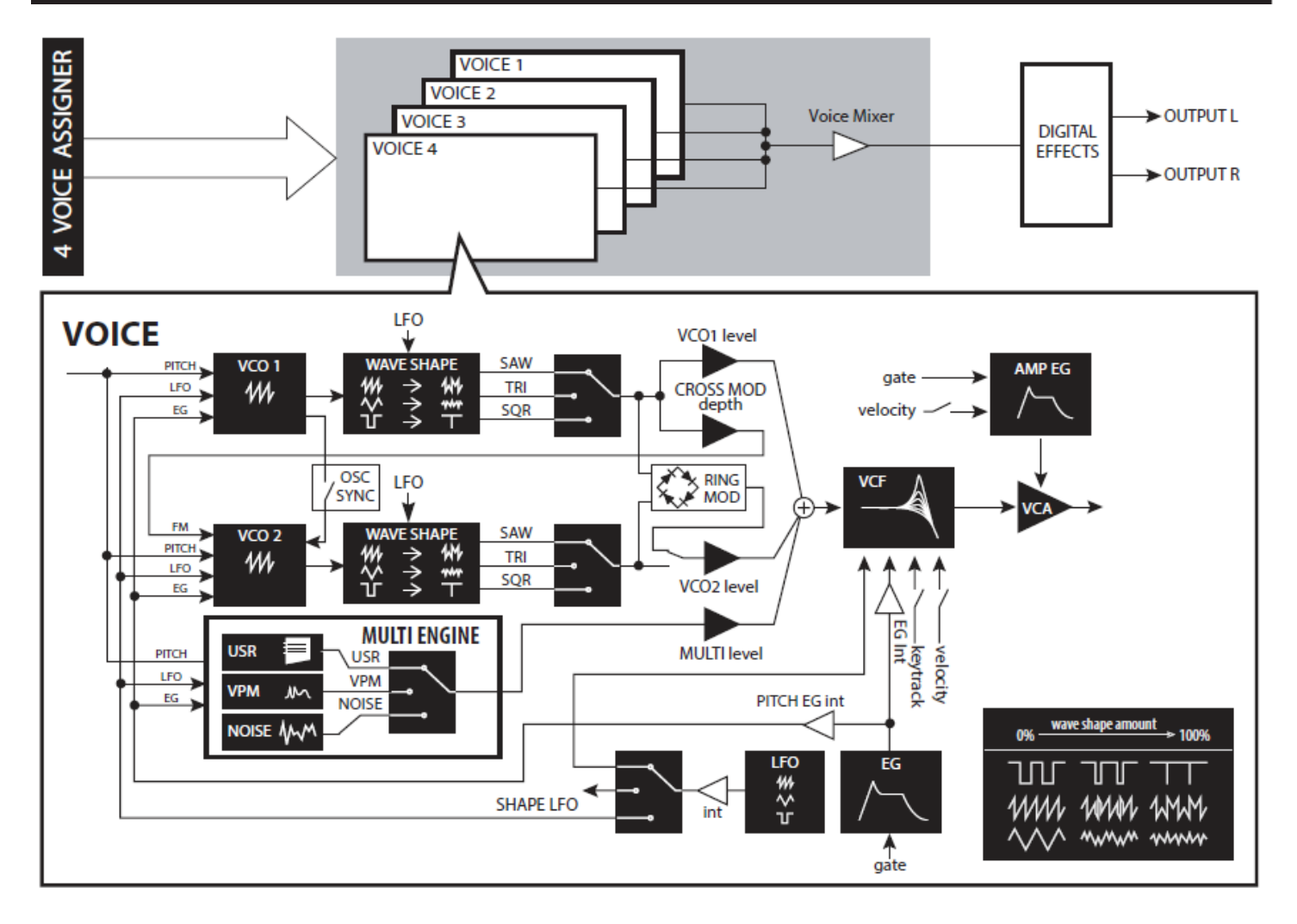

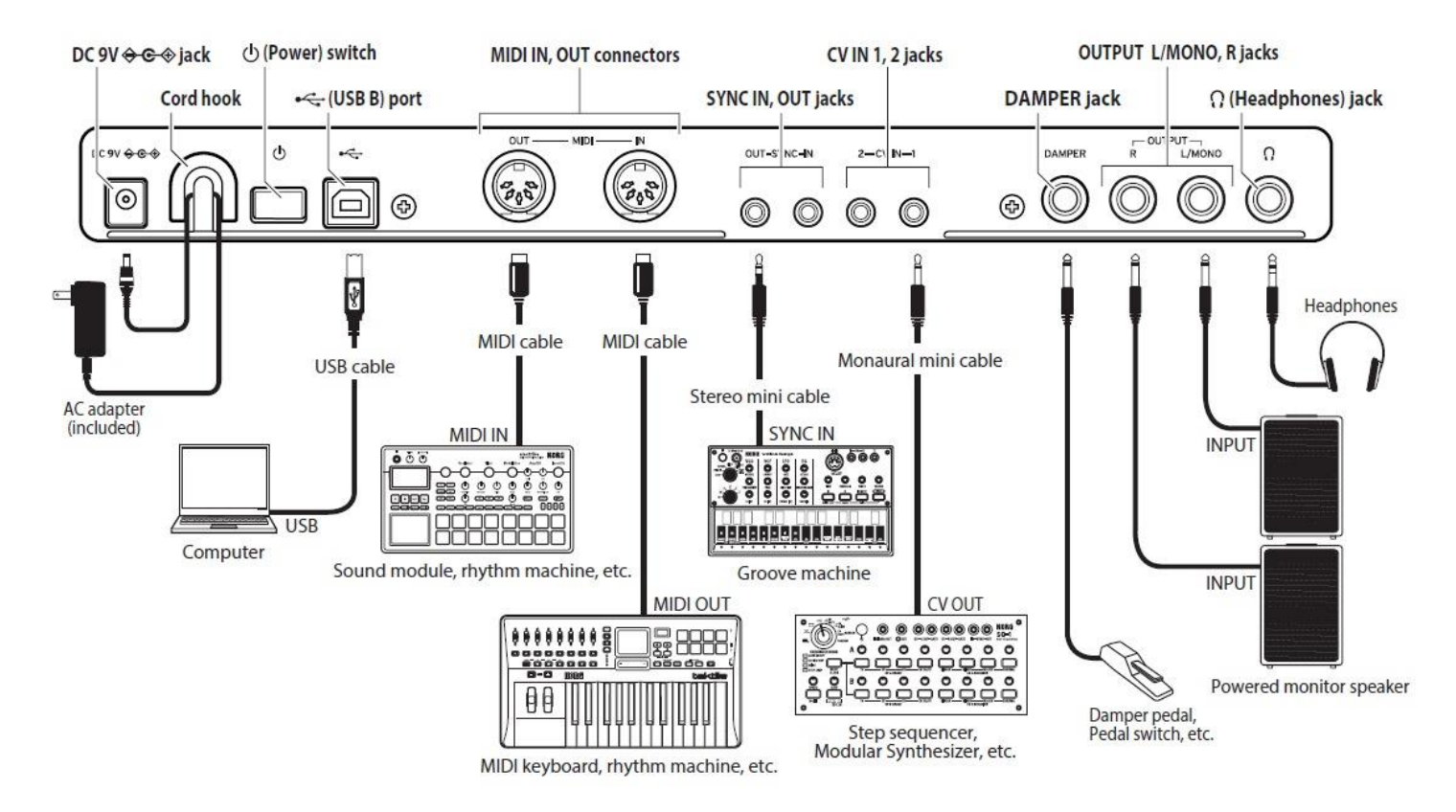

#### **Provedení zapojení**

Minilogue můžete zapojit do libovolného ozvučného systému.

Ověřte, že je napájení u všech zařízení vypnuté, než provedete jakákoliv zapojení. Ponecháte-li napájení zapnuté, když připojujete zařízení, můžete je poškodit, nebo zničit ozvučný systém a další komponenty.

**Konektor DC 9V**: Sem zapojte DC konektor přibaleného AC adaptéru. **Konektory OUTPUT L/MONO, R**: Sem připojte aktivní monitory nebo podobné zařízení. Hlasitost na výstupu nastavíte ovladačem MASTER. **Konektor Headphones**: Sem zapojíte sluchátka. Zde je na výstupu stejný signál jako v konektoru OUTPUT.

**Konektor DAMPER**: Zapojením volitelného DS-1H damper pedálu (nutno dokoupit) nebo PS-1/PS-3 pedálového spínače (nutno dokoupit) ovládáte funkci Damper.

POZN.: Minilogue xd není vybaven funkcí Half-damper.

**Konektory MIDI IN, OUT**: Do těchto konektorů minilogue xd zapojte externí MIDI zařízení, kvůli výměně MIDI dat.

**USB B port**: Tento konektor připojte do počítače, kvůli výměně MIDI příkazů.

**Konektory SYNC IN, OUT**: Tyto konektory propojte s konektory SYNC IN, OUT nástroje řady Korg volca series, kvůli synchronizaci pulsů a kroků na výstupu. Konektor SYNC OUT vysílá výstupní puls 5 V, na začátku každého kroku, po 15 ms. K tomuto připojen použijte stereo mini kabel.

**Konektor CV IN 1, 2**: Sem připojte zařízení, kompatibilní s CV signálem, který využijete k ovládání parametrů minilogue xd. Rozsah napětí je od –5 V do +5 V. Použijte mono mini-kabel (nebo stereo minikabel).

### **Zapnutí/ vypnutí přístroje**

#### **Zapojení AC adaptéru**

*1.* Zapojte DC konec přibaleného AC adaptéru do DC 9V konektoru na zadním panelu minilogue xd.

Použijte pouze přibalený AC adaptér. Použití jiných adaptérů může vést k poškození.

*2.* Obtočte kabel AC adaptéru kolem háčku.

Nepoužívejte přílišnou sílu při utahování kabelu. Můžete jej tak zničit.

*3.* Napájecí kabel AC adaptéru zasuňte do zásuvky.

Musíte použít zásuvku, ve které je správné napětí pro AC adaptér.

## **Zapnutí minilogue xd**

Ujistěte se, že minilogue xd a externí zařízení, jako např. monitory, jsou vypnuta a na všech zařízeních stáhněte hlasitost na minimum.

- *1.* Podržte vypínač Power na zadním panelu nástroje; a pusťte jej až ve chvíli, kdy na obrazovce uvidíte logo "minilogue xd".
- Na displej se objeví slovo "Tuning...", a nástroj vstoupí do režimu Tuning mode, pro obvody analogového syntezátoru, na cca 15s. Poté minilogue xd vstoupí do režimu Play mode.
- *2.* Zapněte externí zařízení, např. monitory. Nastavte hlasitost externích zařízení a upravte hlasitost minilogue, ovladačem **MASTER**

## **Vypnutí minilogue xd**

- *1.* Snižte hlasitost monitorů nebo jiných externích výstupních zařízení a poté je vypněte.
- *2.* Podržte vypínač Power na zadním panelu nástroje a pusťte jej až ve chvíli, kdy obrazovka zčerná.

POZN.: Pokud chcete minilogue xd znovu zapnout, počkejte alespoň 10 sekund.

## **Funkce Auto Power Off**

Minilogue xd je vybaven funkcí Auto Power Off, která umožňuje automatické vypnutí přístroje, pokud nebude po dobu 4 hodin žádným způsobem používán. Z výroby je Auto Power Off aktivní. Tuto funkci lze deaktivovat dle následujícího postupu.

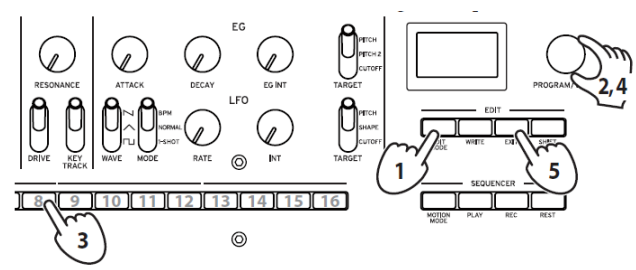

- *1.* Stiskněte tlačítko EDIT MODE.
- 2. Ovladačem PROGRAM/VALUE zvolte "GLOBAL EDIT."
- Minilogue xd vstoupí do režimu GLOBAL Edit mode. *3.* Stiskněte 3x tlačítko 8.
- Objeví se nápis "Auto Power Off".
- *4.* Otočte ovladačem PROGRAM/VALUE a zvolte "Off".
- *5.* Stiskněte tlačítko EXIT.

Hrot: Nastavení GLOBAL EDIT se ukládají automaticky.

#### **Hraní programy a sekvence**

#### **Hraní programy**

Minilogue xd má 500 programových pamětí, ze kterých je přes 150 obsazených presety z výroby. Presetové programy jsou přiřazeny cca prvním 150 pamětí, a jsou organizovány do zvukových kategorií, kvůli snadnému výběru. Zbývající paměti obsahují inicializační program, který využijete jako startovní bod při tvorbě svých User programů.

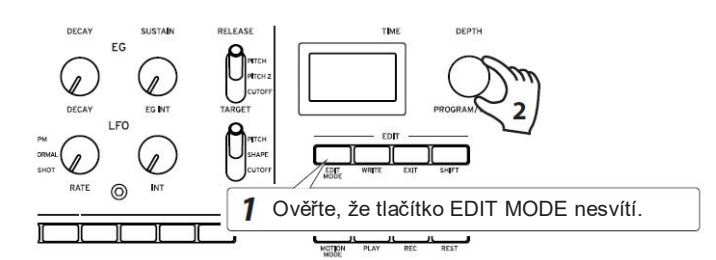

- *1.* Ověřte, že je minilogue xd v režimu Play mode. V režimu Play ověřte, že tlačítko EDIT MODE na čelním panelu nesvítí. Pokud tlačítko EDIT MODE svítí, stiskněte tlačítko EXIT.
- *2.* Ovladačem PROGRAM/VALUE vyberte program.
- *3.* Hrajte na klávesy a poslechněte si zvuk.
- Přepínačem **OCTAVE** (MASTER) měníte tónový rozsah klaviatury. **Joystick** ovládá výšku, pohybem doleva a doprava, a mění parametry, jako je prahová Cutoff frekvence a hloubka vibráta, při pohybu nahoru a dolů. Můžete také určit, které parametry bude joystick ovládat. Viz Uživatelský manuál (PDF), kde jsou podrobnosti.

#### **Sekvencer**

Polyfonní sekvencer minilogue xd může zaznamenat až 16 kroků. Kromě dat Note, umí sekvencer přehrávat sekvence pohybu (tedy nahrávat změny zvuku pomocí ovladačů a/ nebo spínačů).

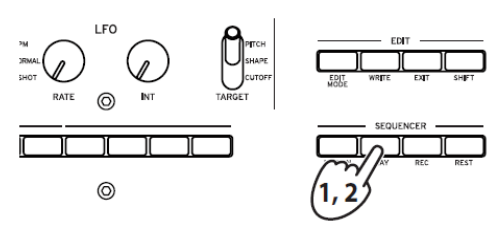

- *1.* Stiskněte tlačítko PLAY.
- Přehrají se sekvenční data, nahraná pro daný program. *2.* Stiskem tlačítka PLAY přehrávání zastavíte.
- 

## **Editace programu**

Základní parametry programu jsou přiděleny ovladačům a přepínačům na čelním panelu. Poslechněte si, jak se zvuk změní, když pohnete kontrolerem.

*1.* Ovladačem PROGRAM/VALUE vyberete program v režimu Play mode.

*2.* Použijte ovladače a přepínače na čelním panelu.

**Sekce VCO 1/VCO 2/MULTI ENGINE**: Můžete zvolit různé VCO vzorky pro VCO 1/VCO 2, a měnit vzorky ovladačem SHAPE. Můžete zde také nastavit výšku a oktávu. Na VCO 2 můžete dále aplikovat synchronizaci oscilátoru, kruhovou i křížovou modulaci. Pro MULTI ENGINE můžete zvolit buď šumový generátor, VPM oscilátor nebo User oscilátor. K tomu můžete načíst vlastní program oscilátoru jako User oscilátor pomocí knihovního software. Viz Uživatelský manuál (PDF), kde jsou podrobnosti.

**Sekce VOICE MODE**: Přepíná mezi režimy Voice mode. V režimu Voice mode můžete kombinovat zvuk čtyřhlasého analogového syntezátoru minilogue xd, a hrát tak na nástroj různým způsobem. Ovladačem VOICE MODE DEPTH určujete širokou paletu efektů pro každý režim Voice mode.

**Sekce MIXER**: Upravuje vyvážení hlasitostí mezi VCO 1, VCO 2 a MULTI ENGINE.

**Sekce FILTER**: Tato sekce zahrnuje Low-pass filtr, pro odstranění nebo podporu specifických frekvenčních oblastí zvuku oscilátoru, a výsledný zvuk tak zjasnit nebo zatemnit, popř. změnit jeho charakter. **Sekce AMP EG/EG/LFO**: Kontrolery AMP EG mění hlasitost v čase. Díky EG můžete volbou PITCH, PITCH 2 nebo CUTOFF měnit výšku, popř. aplikovat časové úpravy zvuku. LFO tvoří cyklické změny na zvukové parametry PITCH, SHAPE a CUTOFF.

**Sekce EFFECTS**: MOD efekty využijete při aplikaci modulačního typu efektů, jako Chorus, Phaser a Flanger na zvuk, a REVERB a DELAY využijete jako prostorové efekty.

Viz Uživatelský manuál (PDF), kde jsou podrobnosti o přepínačích a ovladačích.

Hrot: Doporučujeme si uložit programy, upravené v minilogue xd. Pokud přístroj vypnete nebo přejdete do jiného programu, všechny neuložené změny budou ztraceny.

## **Nahrávání sekvenčních dat**

#### **Krokové nahrávání**

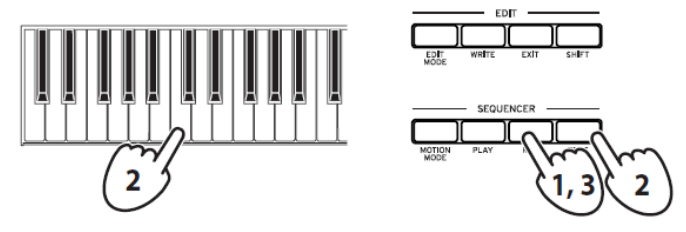

*1.* Zvolte program a stiskněte tlačítko REC.

Na displeji uvidíte "STEP REC" a "STEP 1". Pokud již byla sekvence nahrána, uvidíte na displeji i názvy tónů.

Hrot: Zvolte krok, který chcete upravit. Tlačítky 1-16 volíte kroky 1-16. *2.* Když stisknete klávesu, nahraje se záznam Note, při stisku tlačítka REST se nahraje pomlka. Displej se automaticky posune na další krok.

Stiskněte tlačítko REST, zatímco budete držet klávesu. Nahraný tón bude svázán s následujícím.

- *3.* Až bude dokončeno nahrávání určeného počtu kroků, krokové nahrávání bude automaticky ukončeno (tlačítko REC zhasne). Stiskem tlačítka REC nahrávání zastavíte také během záznamu. Hrot: Počet kroků je nastaven pro každý program, a můžete jej změnit v režimu SEQ EDIT mode. Viz Uživatelský manuál (PDF), kde jsou podrobnosti.
	- Hrot: Doporučujeme po ukončení nahrávání kroků, uložit sekvence do interní paměti. Jestliže zvolíte jiný program před uložením editovaného programu, sekvenční data nově zvoleného programu se vyvolají a dříve uložená data budou ztracena.

#### **Jiné způsoby nahrávání**

V reálném čase můžete nahrávat vše, co hrajete na klávesy. Minilogue xd je také vybaven pohybovými sekvencemi, jež obsahují pohyby až čtyř různých ovladačů a spínačů, v reálném čase. Viz Uživatelský manuál (PDF), kde jsou podrobnosti.

#### **Ukládání programu**

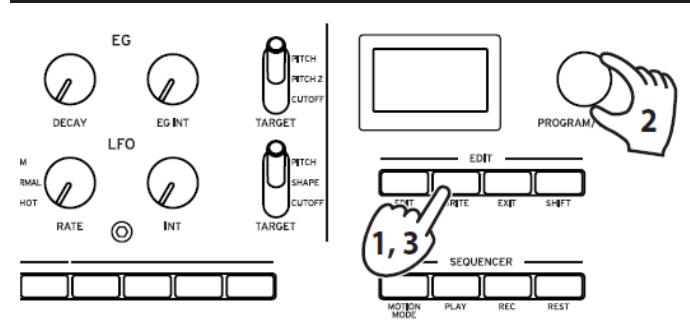

*1.* V režimu Play mode stiskněte tlačítko WRITE. Minilogue xd vstoupí do režimu Standby pro zápis, a tlačítko WRITE bude blikat.

*2.* Ovladačem PROGRAM/VALUE vyberte číslo programu, pod které chcete zvuk uložit.

Hrot: Akci zrušíte tlačítkem EXIT. *3.* Stiskněte znovu tlačítko WRITE.

- Program se uloží do vnitřní paměti a na displeji se objeví "Complete".
- Nikdy nevypínejte vypínač během ukládání programů. Mohli byste poškodit vnitřní data nástroje.

## **Obnovení nastavení z výroby**

Kdykoli můžete obnovit presetové programy a globální nastavení minilogue xd do stavu z výroby.

- *1.* Na začátku mějte minilogue xd vypnutý.
- *2.* Podržte tlačítka WRITE a EXIT, a zapněte minilogue xd. Na displeji se objeví "FACTORY RESET".
- *3.* Ovladačem PROGRAM/VALUE vyberte nastavení, které chcete resetovat (PRESET, GLOBAL, ALL).
- Pokud zvolíte "ALL", vymažete všechny uživatelské programy.
- *4.* Stiskněte tlačítko WRITE.

Na displeji se objeví dotaz "Are you sure?".

- 5. Pomocí PROGRAM/VALUE zvolte "Yes" a stiskněte tlačítko WRITE. Obnoví se nastavení dat z výroby a minilogue xd se vrátí do stavu z výroby.
- Během načítání dat nikdy nevypínejte minilogue xd. Mohli byste poškodit vnitřní data.

## **Analogový obvod a ladění**

#### **Ladění**

Stejně jako u jiných analogových nástrojů může u obvodů v minilogue xd dojít ke změnám vlivem prostředí nebo teploty. Minilogue xd je vybaven funkcí automatického ladění, díky které lze automaticky naladit obvody a opravit jakékoli posuny, které vlivem prostředí nastaly. Ihned po naladění se během vaší hry se může výška tónů ještě posouvat. Pokud dojde ke zřetelnému rozladění, nalaďte minilogue xd dle následujících kroků.

- *1.* Podržte tlačítko SHIFT a stiskněte tlačítko EXIT.
- Ladění bude zahájeno a na displeji se objeví "Tuning..." Ladění bude trvat přibližně 15 sekund.
- POZN.: Během ladění nebude na minilogue xd dočasně možné hrát.

Výhradní distributor KORG pro ČR a SR:

MUSIC PARK, Na Hraničkách 36, 682 01 Vyškov Tel.: +420 517 333 993, www.music-park.cz www.facebook.com/musicparkcz www.facebook.com/KORG.cz

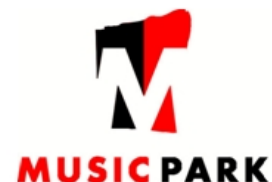

Záruční a pozáruční servis zajišťuje firma MUSIC PARK, Vyškov. e-mail: servis@music-park.cz

Tento manuál je dodáván výhradně s výrobky v distribuci firmy **MUSIC PARK.** Užívání, kopírování a rozšiřování tohoto textu je chráněno podle autorského zákona a dalších právních norem.